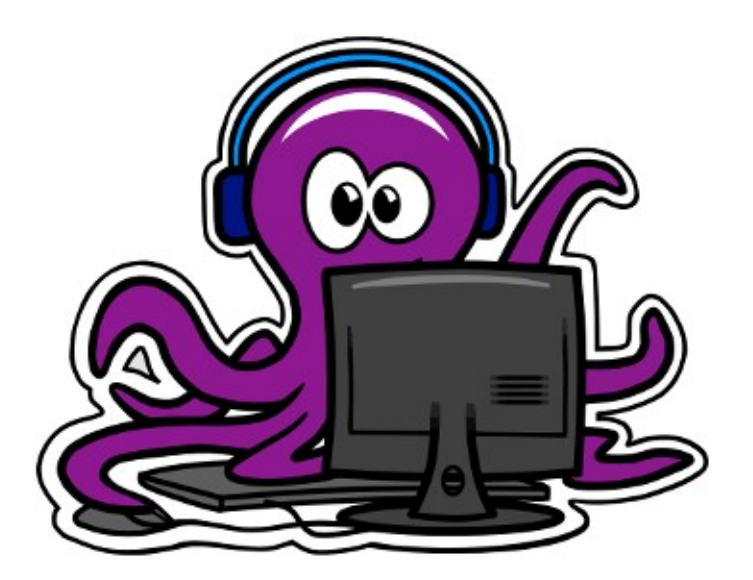

Club Informatique

# **Session git CIE**

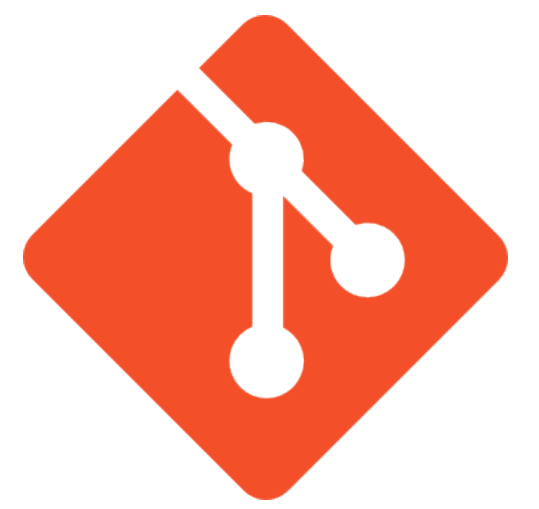

# **Sommaire**

Introduction : version control et git

Les mécaniques fondamentales

Git en équipe

Une journée type avec git

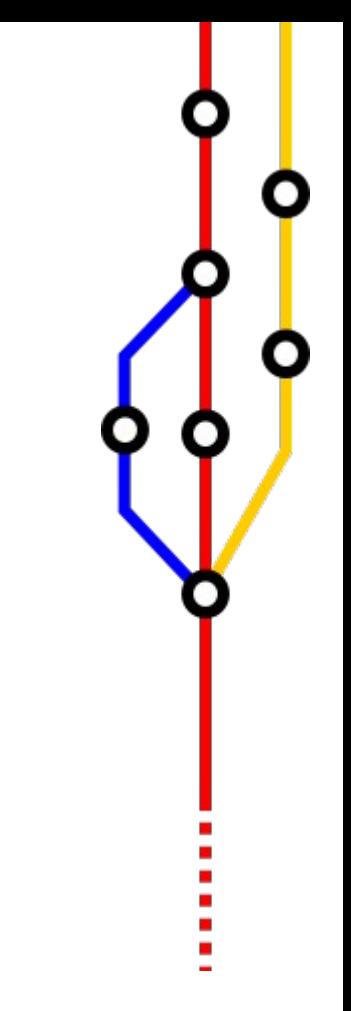

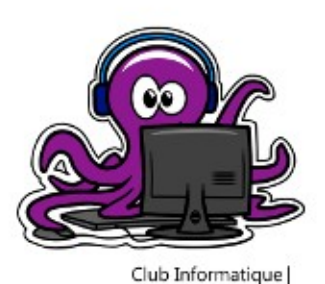

### **Version control** *Introduction*

#### **Le problème :**

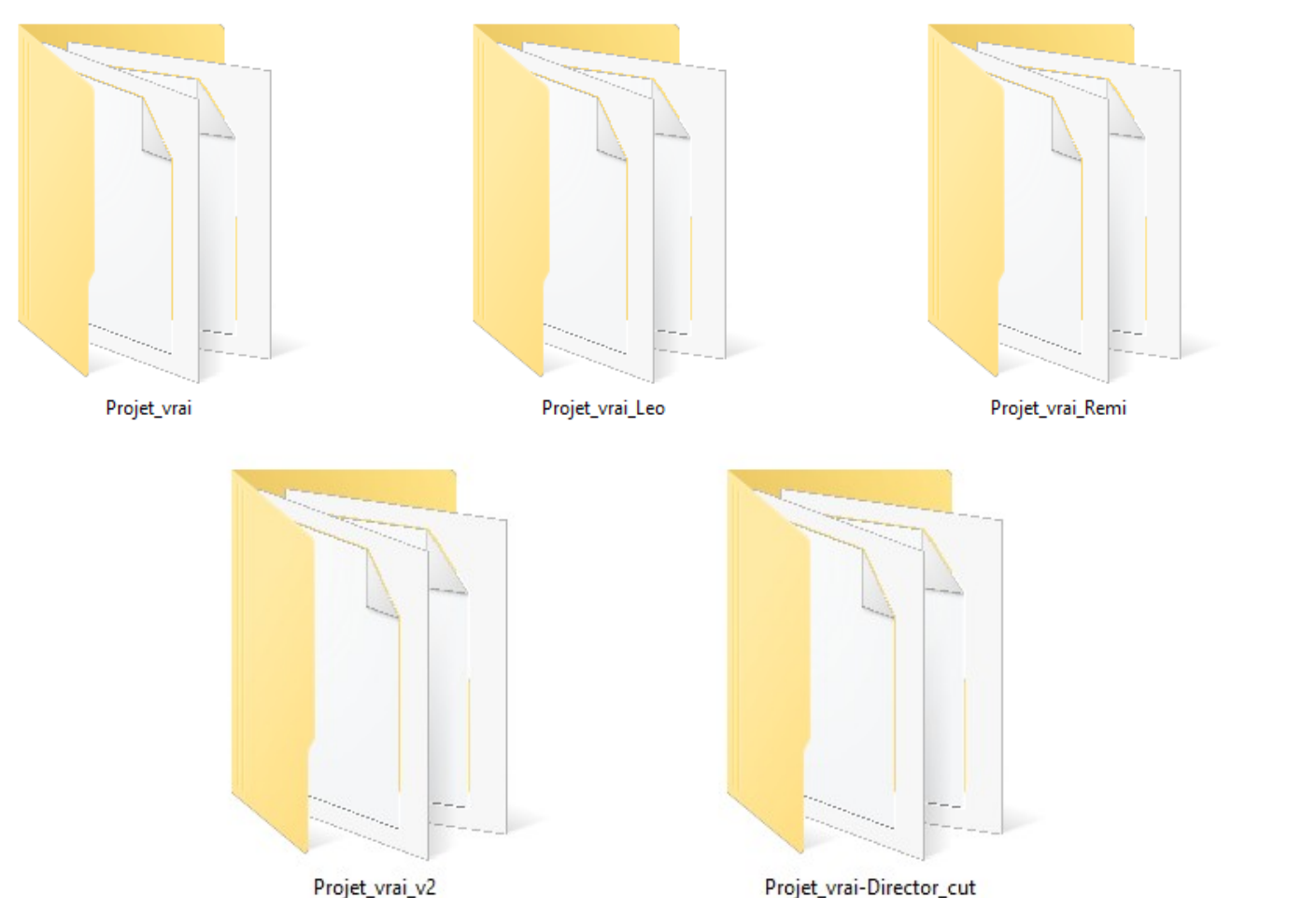

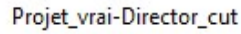

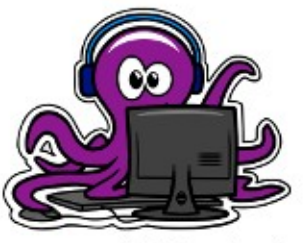

Club Informatique

## **La solution git**  *Introduction*

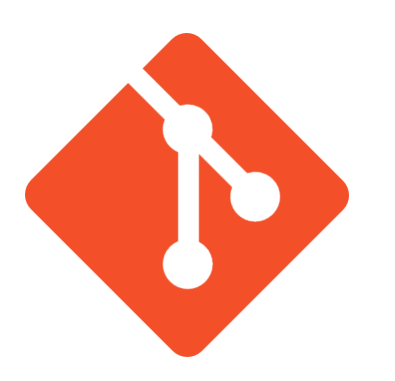

Réputé et opensource

Initiallement par Linus Torvald

Multiples intégrations et GUI

Modèle distribué

Coucou les 4A

**3**

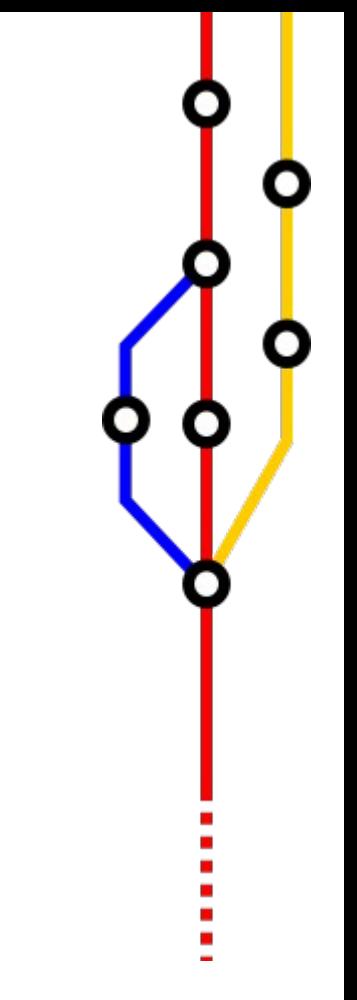

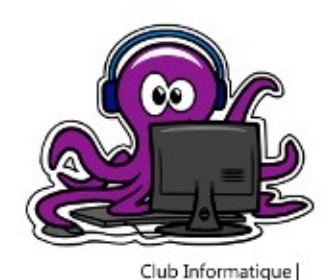

#### *Les mécaniques fondamentales* **le repo – le dossier de travail -** Dossier magique **-** Créé par git, géré par git .git Projet **-** Document texte optionnel **-** Liste de fichiers ignorés par git **-** Regex .gitignore **-** Document optionnel **-** Description du projet **-** Lisez le**README**

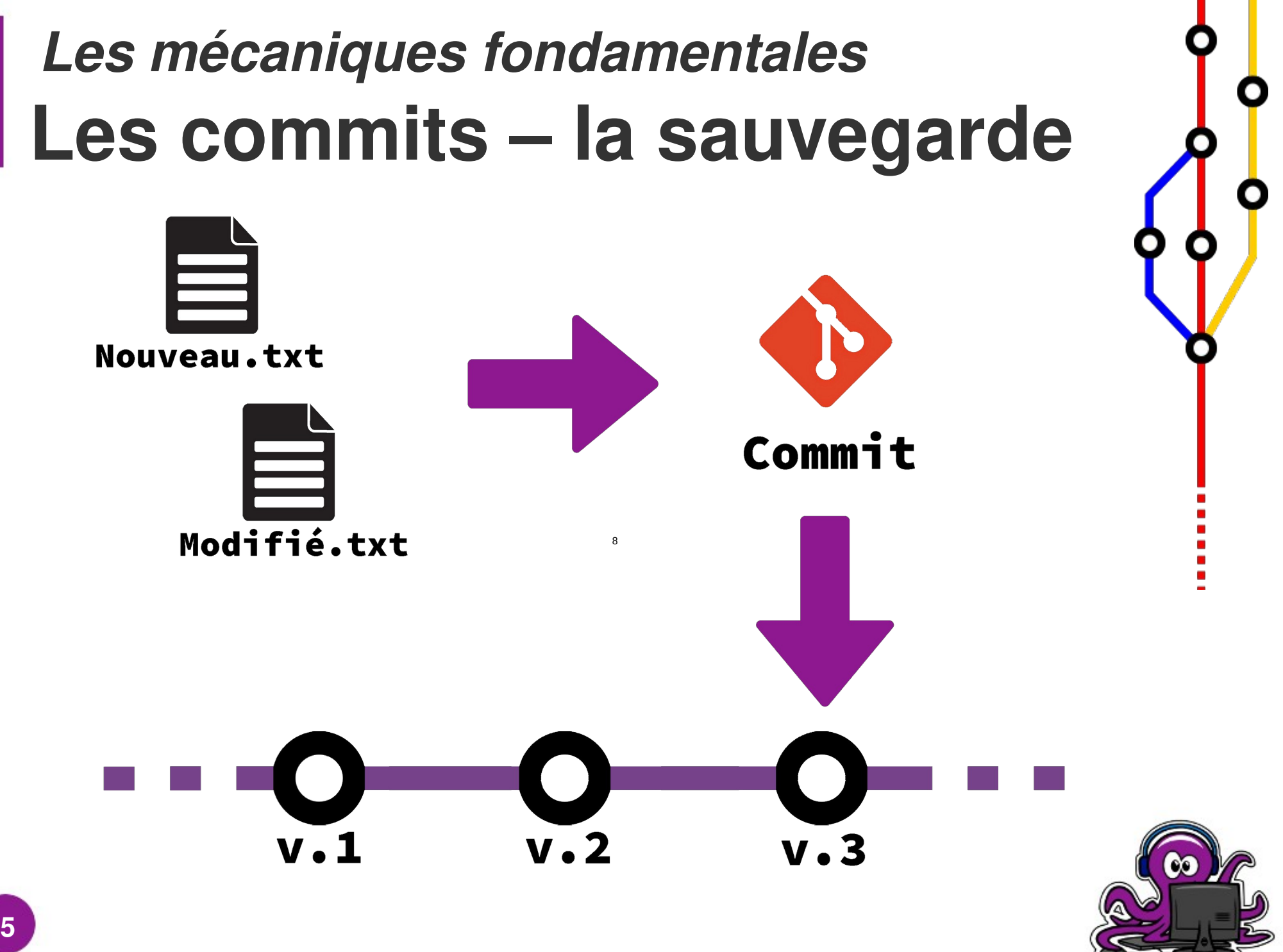

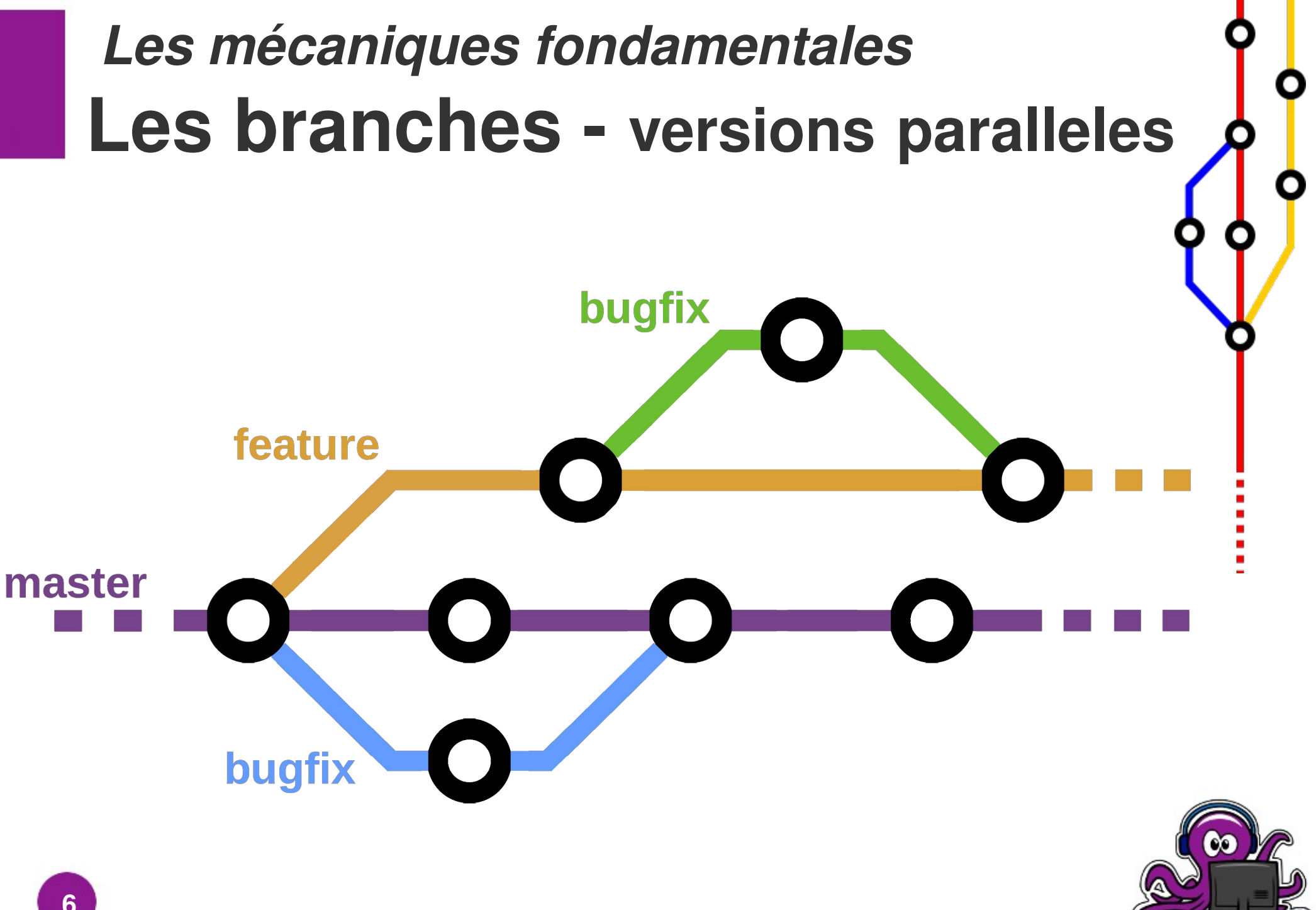

### **Merge et rebase – les noeuds**  *Les mécaniques fondamentales*

Merge

z

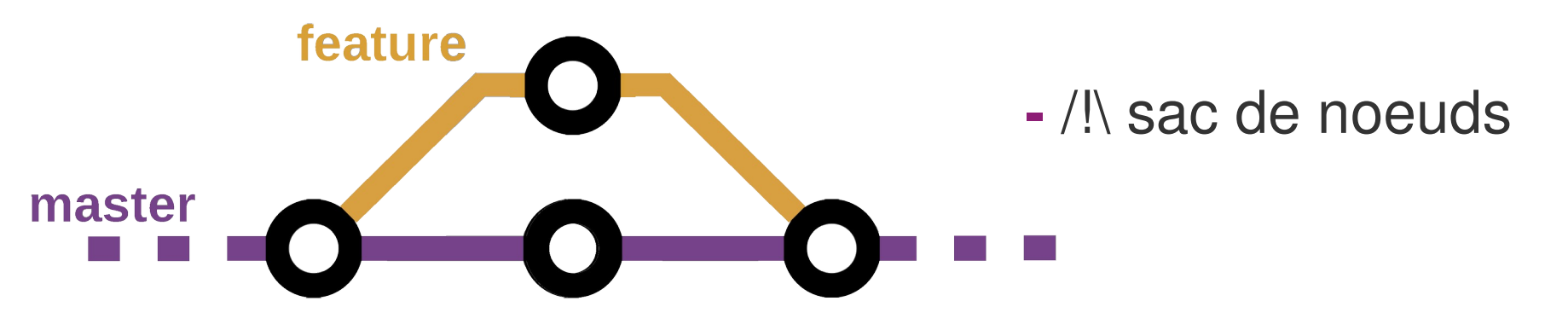

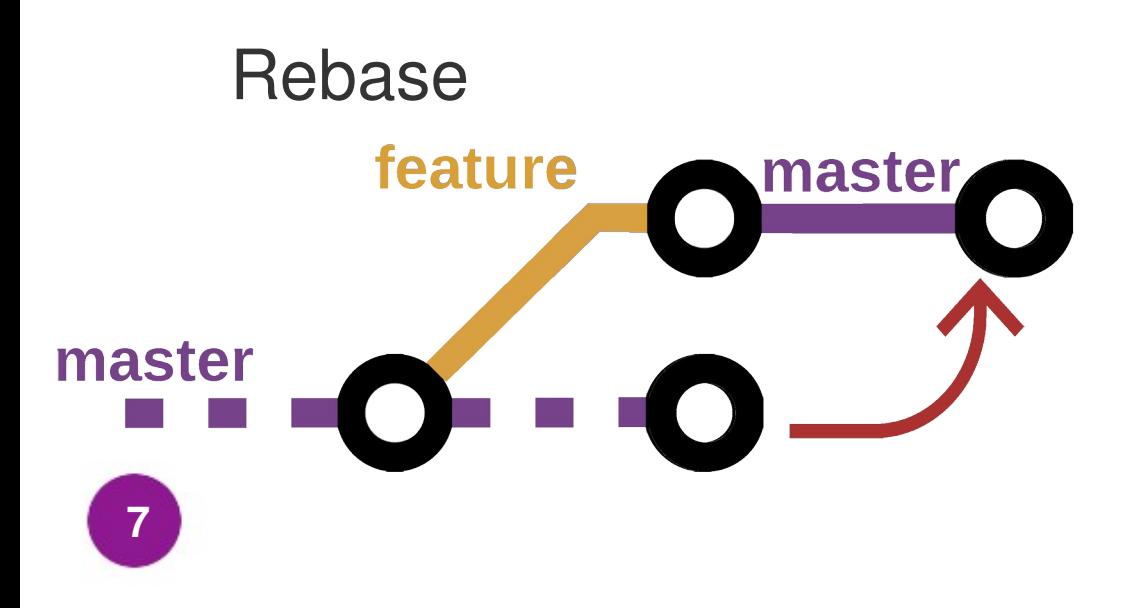

#### **-** Ré-écriture de l'historique

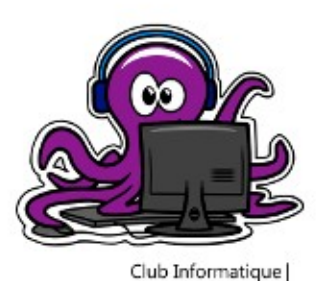

## **Les conflits – le problème** *Les mécaniques fondamentales*

Une version est une liste de modifications

Modifications contradictoires suite a une fusion = conflit!

Des solutions automatisés

- Toujours favoriser une branche
- Algorithmes (3-way merge)

A la main (meld, kdiff3 , … , éditeur de texte)

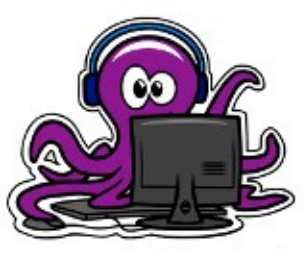

### **Le modèle distribué** *Git en équipe*

Chacun son repo !

Un repo "distant" pour tout le monde

Synchronisation entre notre repo local et le repo distant

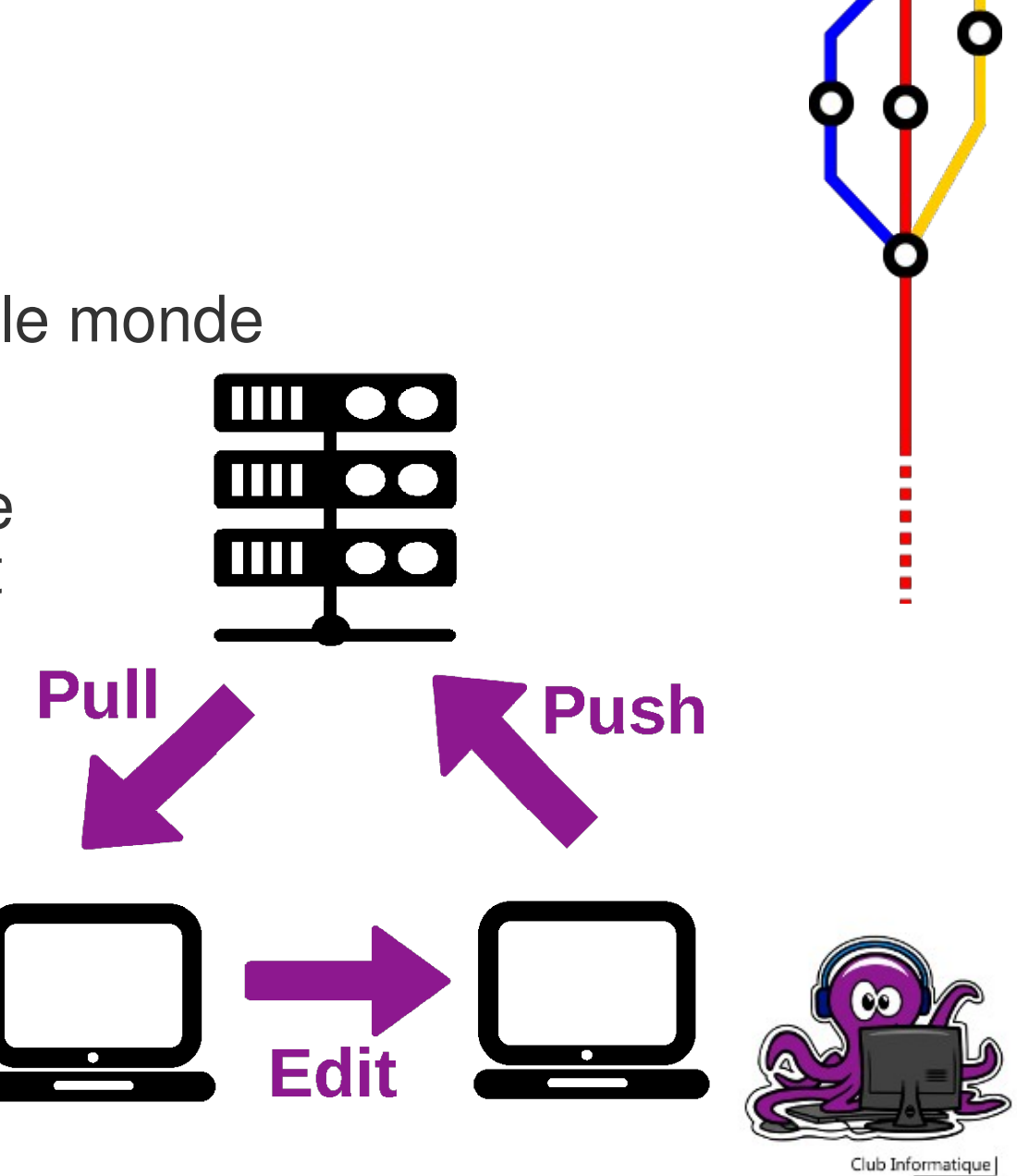

### **Méthode de travail / Normes** *Git en équipe*

On ne travaille pas directement sur les branches partagées

- **-** Chacun ses branches
- **-** Exploiter les merge requests (requête de fusion)

Le propriétaire de la branche cible valide les merge requests

**-** Les admins s'occupent des branches partagées (master)

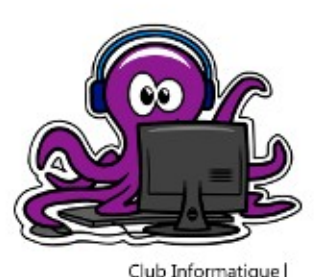

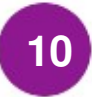

### **Heberger le repo distant** *Git en équipe*

Les hébergeurs publiques :

- Github (Microsoft)
- Framagit (Framasoft)

Auto-hébergement possible !

- Gitlab
- Serveur Git natif

Interfaces graphiques d'administration

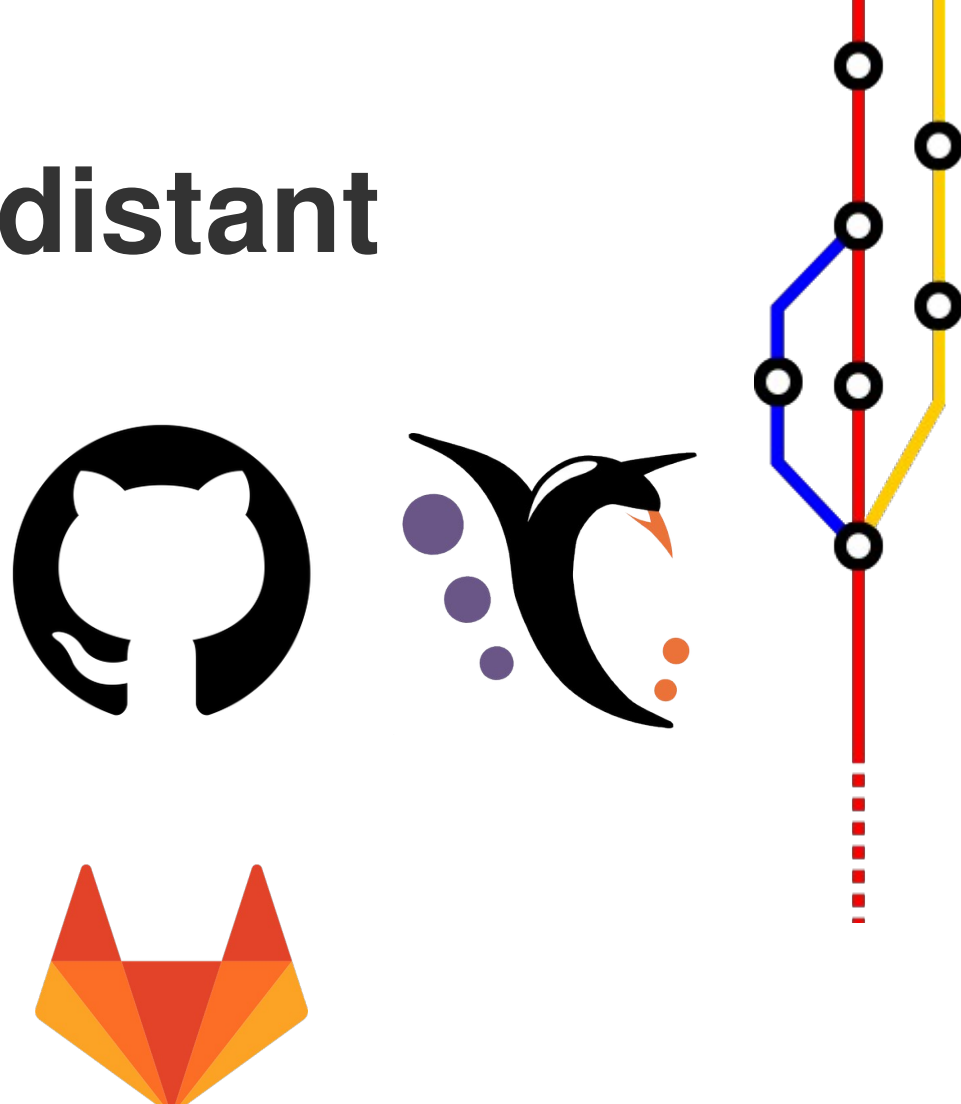

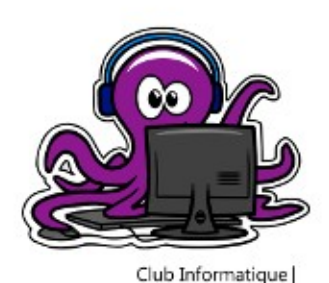

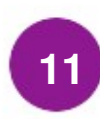

# **Objectifs** *Une journée type avec git*

Installer et configurer git

Créer / rejoindre un projet git

Découvrir / préparer le projet

Editer le projet

Pousser nos modifications sur le repo distant

Fusionner nos modifications dans les branches partagées

/!\ Commandes avec l'utilitaire git "standard" peuvent varier de l'utilisation avec votre GUI / IDE /!\

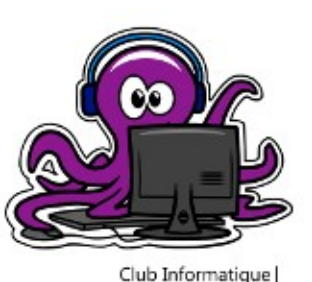

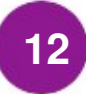

## **Installation et configuration** *Une journée avec git*

**http://git-scm.com/download** Téléchargement (package git pour linux)

Création de son "identité"

**\$ git config (--global) user.name "<pseudo\_git>"**

**\$ git config (--global) user.email "<email\_git>"**

**-** /!\ Informations publiques dans chaque commit /!\

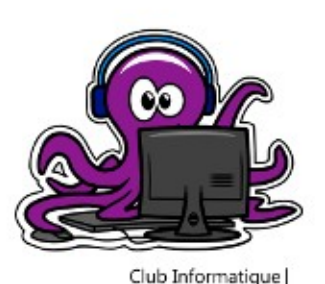

# **Créer / rejoindre un projet git** *Une journée avec git*

**\$ git init** Créer un repo local dans le dossier courant

**-** Création d'un dossier .git

Cloner un repo distant

**\$ git clone <url\_repo\_distant>**

**-** Copie les fichiers et le .git (historique, branches ,...)

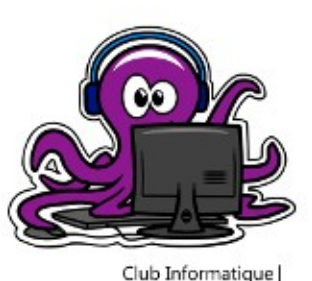

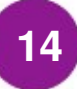

#### **Synchroniser un projet déjà cloner** *Une journée avec git*

Synchroniser la branche avec le repo distant

#### **\$ git pull**

**-** Assurez vous de pull avant de travailler sinon ...

Potentiels conflits si la branche locale a été modifiée à partir d'une version antérieure de la branche

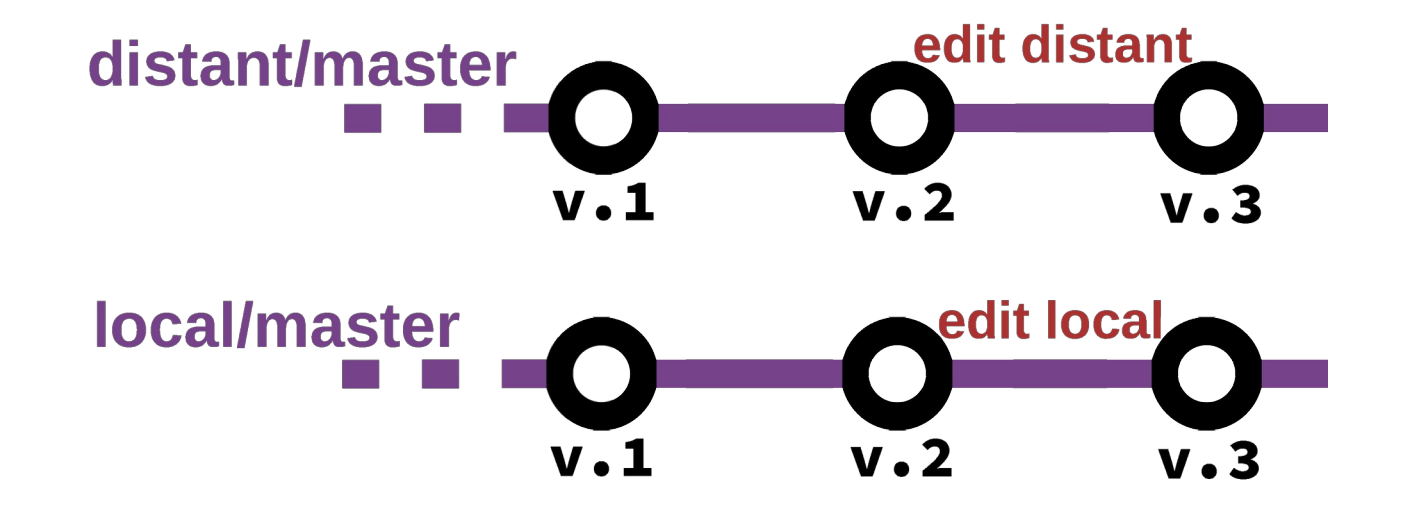

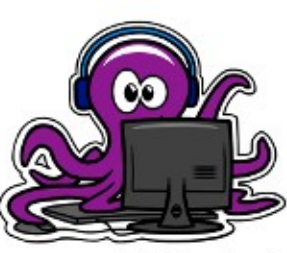

# **Découvir / préparer le projet** *Une journée avec git*

#### Le README !

- **-** Fichier texte / markdown
- **-** Pour savoir ce qu'il se passe
- **-** Description du projet, règles et normes de dev

(optionnel) Définir le serveur distant

**\$ git remote add <label\_serv.> <@\_serv.>**

**-** Pour les nouveaux projets partagés

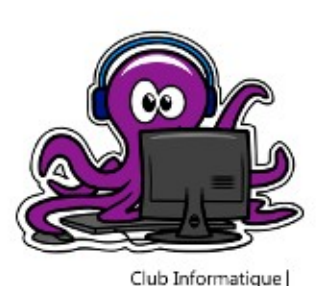

# **Editer le projet – les branches** *Une journée avec git*

Lister les branches

**\$ git branch**

Aller sur une branche

#### **\$ git checkout [-b] <nom\_de\_branche>**

**-** -b pour la créer

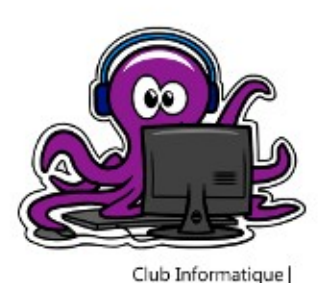

**17**

# **Editer le projet – le commit** *Une journée avec git*

On ajoute nos nouveaux fichiers au suivis de git **\$ git add <fichier 1> <fichier 2>**

**-** Expressions regex (wildcards \* , range A-Z, ….)

(bonus) Vérifier les fichiers suivis

#### **\$ git status**

Le commit (sauvegarde / nouvelle version git)

**\$ git commit [-m message de commit]**

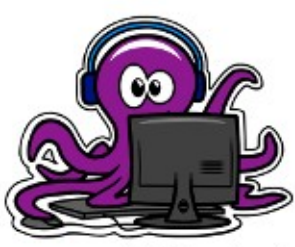

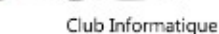

#### **Pousser nos modifications sur le repo distant** *Une journée avec git*

Synchroniser la branche sur le repo distant

#### **\$ git push [-u] [branche]**

- La branche actuelle par défaut
- -u lie une nouvelle branche à sa source en historique

Potentiels conflits si un autre push a été fait sur votre branche

**-** Force à toi

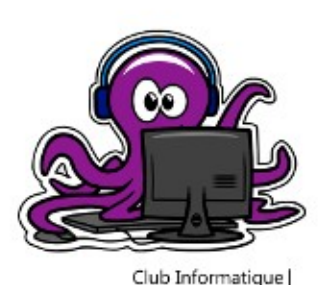

#### **Fusionner avec les branches partagées** *Une journée avec git*

Faire une merge request sur le serveur distant

**-** Trouver le bouton "merge request" chez votre hébergeur

Valider la merge request

- **-** Considérer les potentiels conflits
- **-** Régler les conflits (souvent possible depuis le GUI)

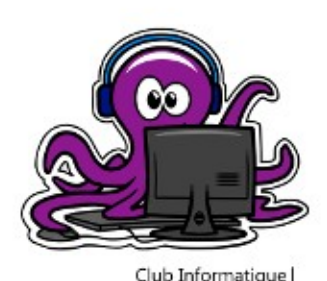

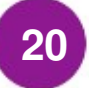

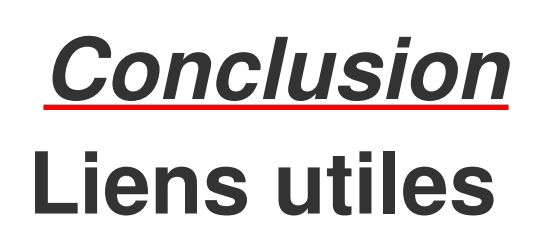

Documentation git

https://git-scm.com/docs/

Github cheatsheet

https://github.github.com/training-kit/downloads/github-git-cheat-sheet.pdf

Guides en ligne

**-** Les copains de l'IUT Valence

https://github.com/benito103e/revealjs-formation-git-iut

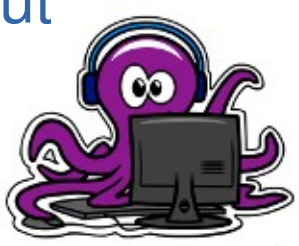

Club Informatique

#### **C'est fini** *Conclusion*

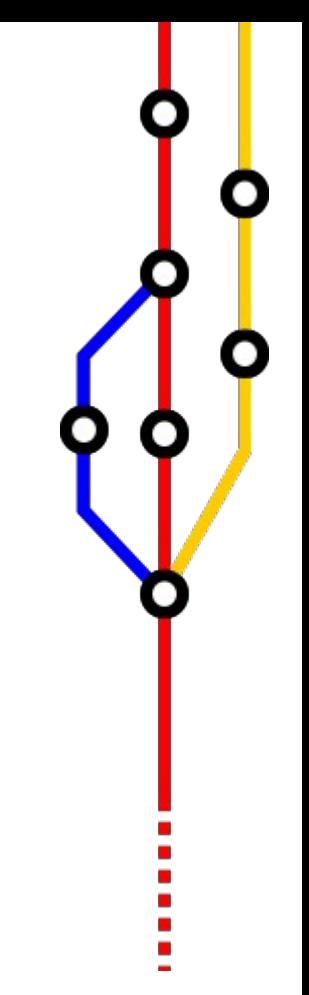

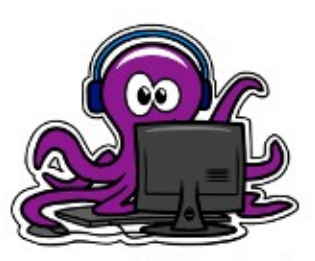

Club Informatique